# **CANANOLAB 1.5.5**

## *Local Installation Guide*

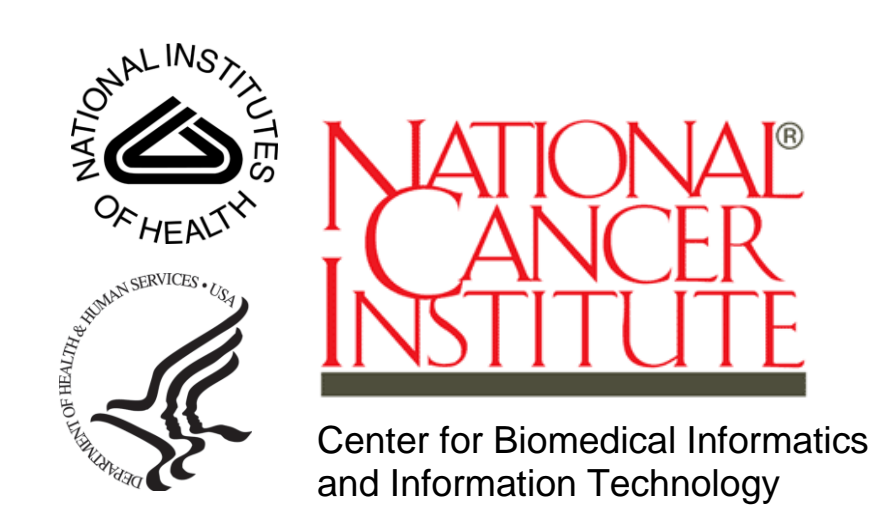

 *July 26, 2012*

## **Table of Contents**

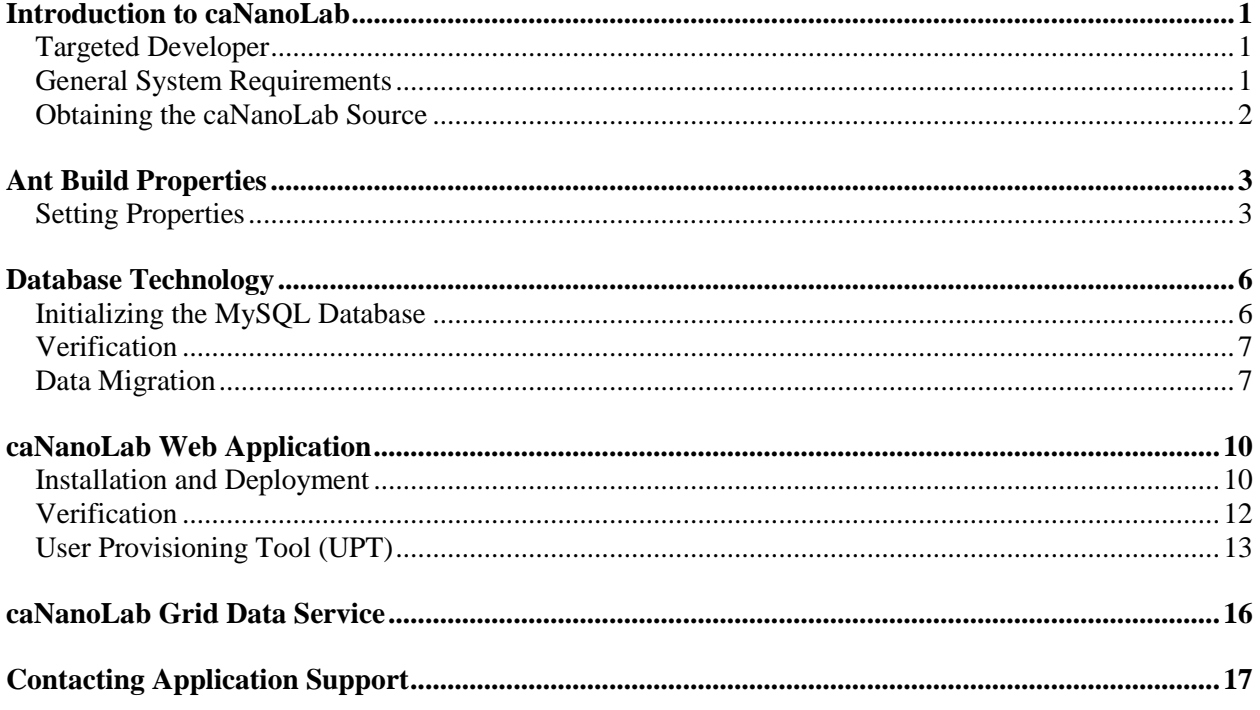

## <span id="page-3-0"></span>**Introduction to caNanoLab**

Welcome to the cancer Nanotechnology Laboratory (caNanoLab) 1.5.4 Installation Guide. caNanoLab is a data sharing portal designed to facilitate information sharing in the biomedical nanotechnology research community to expedite and validate the use of nanotechnology in biomedicine. caNanoLab allows researchers to share information on nanomaterials including the composition of the nanomaterial, the functions (e.g. therapeutic, targeting, diagnostic imaging) of the particle, the characterizations of the nanomaterial from physico-chemical (e.g. size, molecular weight, surface) and in vitro (e.g. cytotoxicity, blood contact) assays, and the protocols of these characterization.

As of release 1.1, the caNanoLab domain model has been caGrid enabled. In other words, a caNanoLab grid data service can be deployed and registered with caGrid production index server, allowing sharing of public nanomaterial information across the caGrid. In release 1.5, the caNanoLab grid service has been updated to use caGrid 1.3. For more information, see <https://cabig.nci.nih.gov/workspaces/Architecture/caGrid>.

#### <span id="page-3-1"></span>**Targeted Developer**

The caNanoLab application development is best suited for an experienced Java developer who has some familiarity with the following J2EE and related technologies:

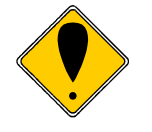

**Important Background Knowledge**

- **Unix/Linux environment, Windows XP environment or Mac OS environment (Configuring environment variables; Installing Ant, JDK, Apache Tomcat and JBoss servers)**
- **Ant build scripts**
- **J2EE web application development using the Struts framework, Servlet/JSP's, JavaScript**
- **J2EE middle-ware technologies such as n-tier service-oriented architecture and software design patterns**
- **Hibernate Java persistence framwork**
- **caGrid 1.3 infrastructure (for understanding how a caNanoLab grid data service functions)**

#### <span id="page-3-2"></span>**General System Requirements**

The following open source technologies power a caNanoLab release 1.5.4 web application: **Open Source** 

- **Technologies Communist Communist Communist Communist Communist Communist Communist Communist Communist Communist Communist Communist Communist Communist Communist Communist Communist Communist Communist Communist Commun** [http://www.oracle.com/technetwork/java/javase/downloads/jdk6-downloads-](http://www.oracle.com/technetwork/java/javase/downloads/jdk6-downloads-1637591.html)[1637591.html](http://www.oracle.com/technetwork/java/javase/downloads/jdk6-downloads-1637591.html)
	- JBoss version 5.1.0 [http://sourceforge.net/projects/jboss/files/JBoss/JBoss-](http://sourceforge.net/projects/jboss/files/JBoss/JBoss-5.1.0.GA/)[5.1.0.GA/](http://sourceforge.net/projects/jboss/files/JBoss/JBoss-5.1.0.GA/)
	- Jakarta Ant version 1.7.x <http://archive.apache.org/dist/ant/binaries/>
	- MySQL version 5.1.x <http://dev.mysql.com/downloads/mysql/5.1.html>

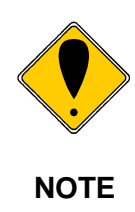

In release 1.5.4, we have upgraded the technology stack for the web application, but the technology stack for the caNanoLab grid service has not been upgraded due to the requirements of caGrid 1.3. If you'd like to install caNanoLab grid service, please refer to the [caNanoLab Release 1.5.3 Installation Guide](https://ncisvn.nci.nih.gov/svn/cananolab/trunk/docs/installation/caNanoLab_1.5.3_Installation_Guide.pdf) for the required technology stack for installing the caNanoLab grid service.

The caNanoLab web application has been tested within NCICBIIT against JBoss servers (version 5.1.0) hosted on Windows XP and RedHat Linux systems, and against MySQL 5.1.x databases hosted on RedHat Linux systems and Windows XP systems. Prior to release 1.2.1, the caNanoLab web application had been tested against Oracle 9i databases hosted on Sun Solaris systems, and Oracle 10g XE database hosted on Windows XP.

Download each of the tools listed in the bulleted list above and follow the installation instructions provided with each respective product for your environment. Assistance from a MySQL database administrator is expected to properly configure the MySQL database. For MySQL database configuration and maintenance, it is also helpful to download the MySQL workbench (suite of GUI tools) at [http://www.mysql.com/downloads/workbench/.](http://www.mysql.com/downloads/workbench/)

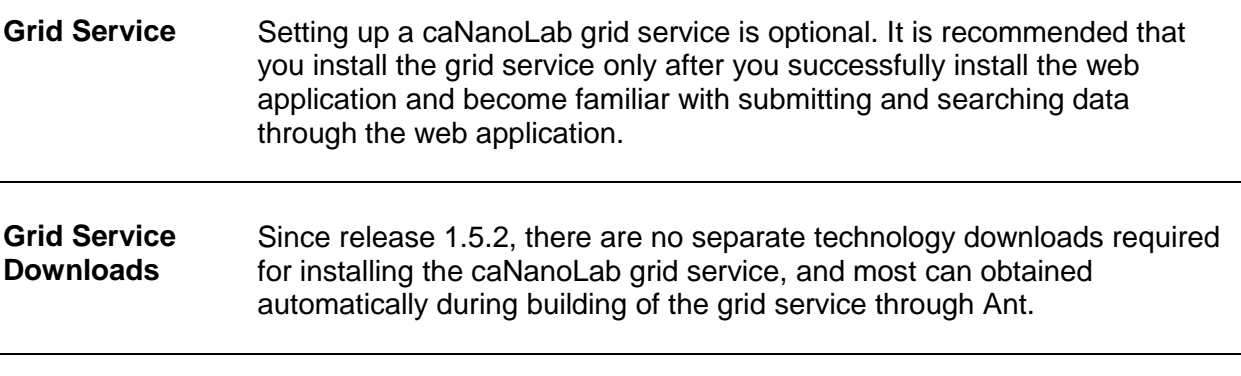

#### <span id="page-4-0"></span>**Obtaining the caNanoLab Source**

**Source Code** The caNanoLab source codes and build scripts for caNanoLab web application and database are distributed as a zip file named caNanoLab 1.5.4.zip at [https://ncisvn.nci.nih.gov/svn/cananolab/dist/caNanoLab\\_1.5.4.zip.](https://ncisvn.nci.nih.gov/svn/cananolab/dist/caNanoLab_1.5.4.zip)

## <span id="page-5-0"></span>**Ant Build Properties**

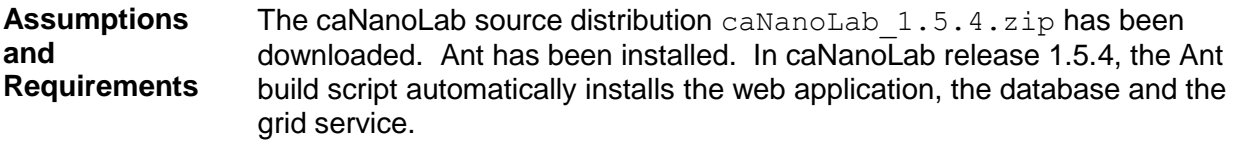

### <span id="page-5-1"></span>**Setting Properties**

Follow these steps to set the build and deploy properties required for building and deploying the caNanoLab system.

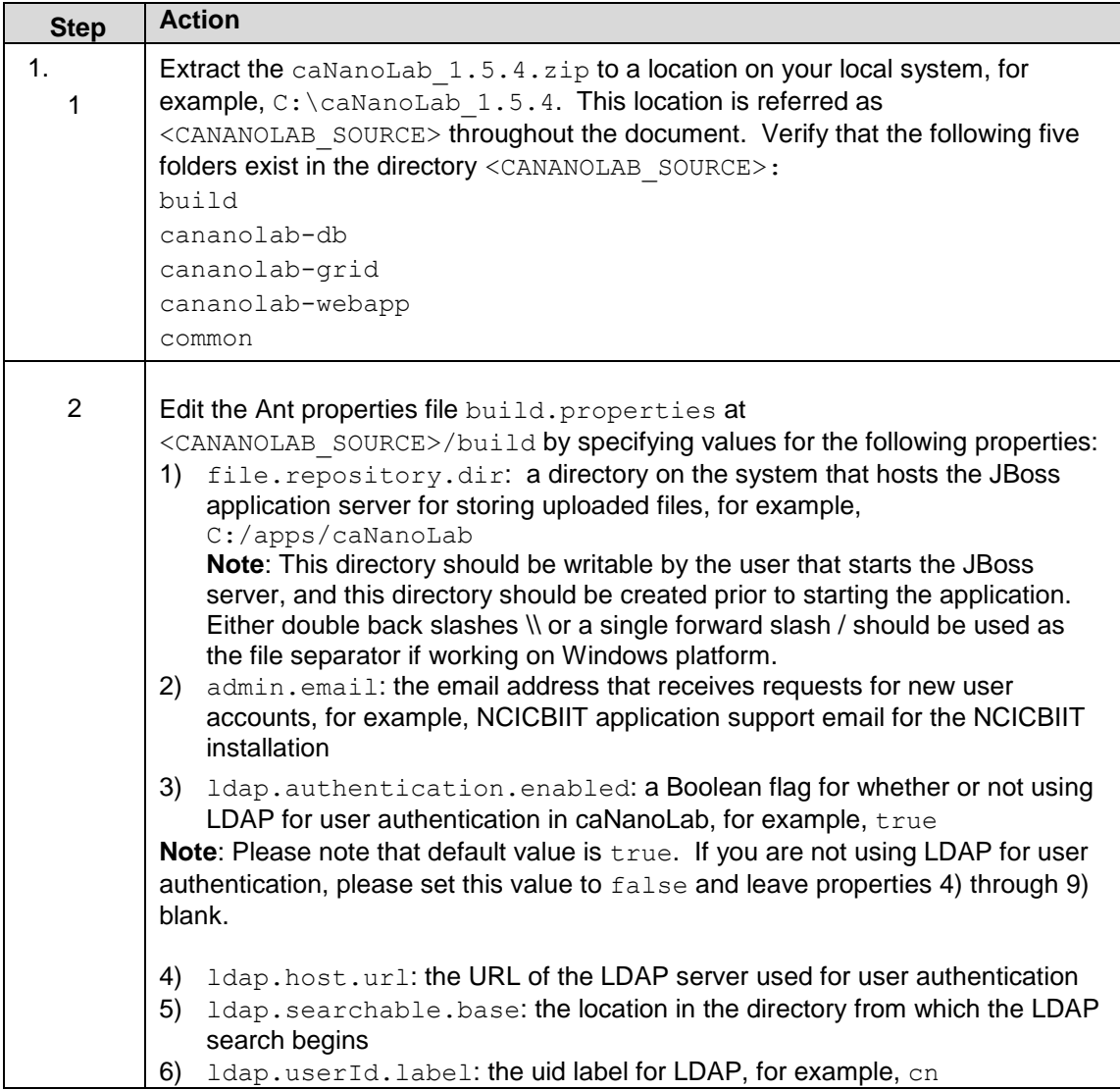

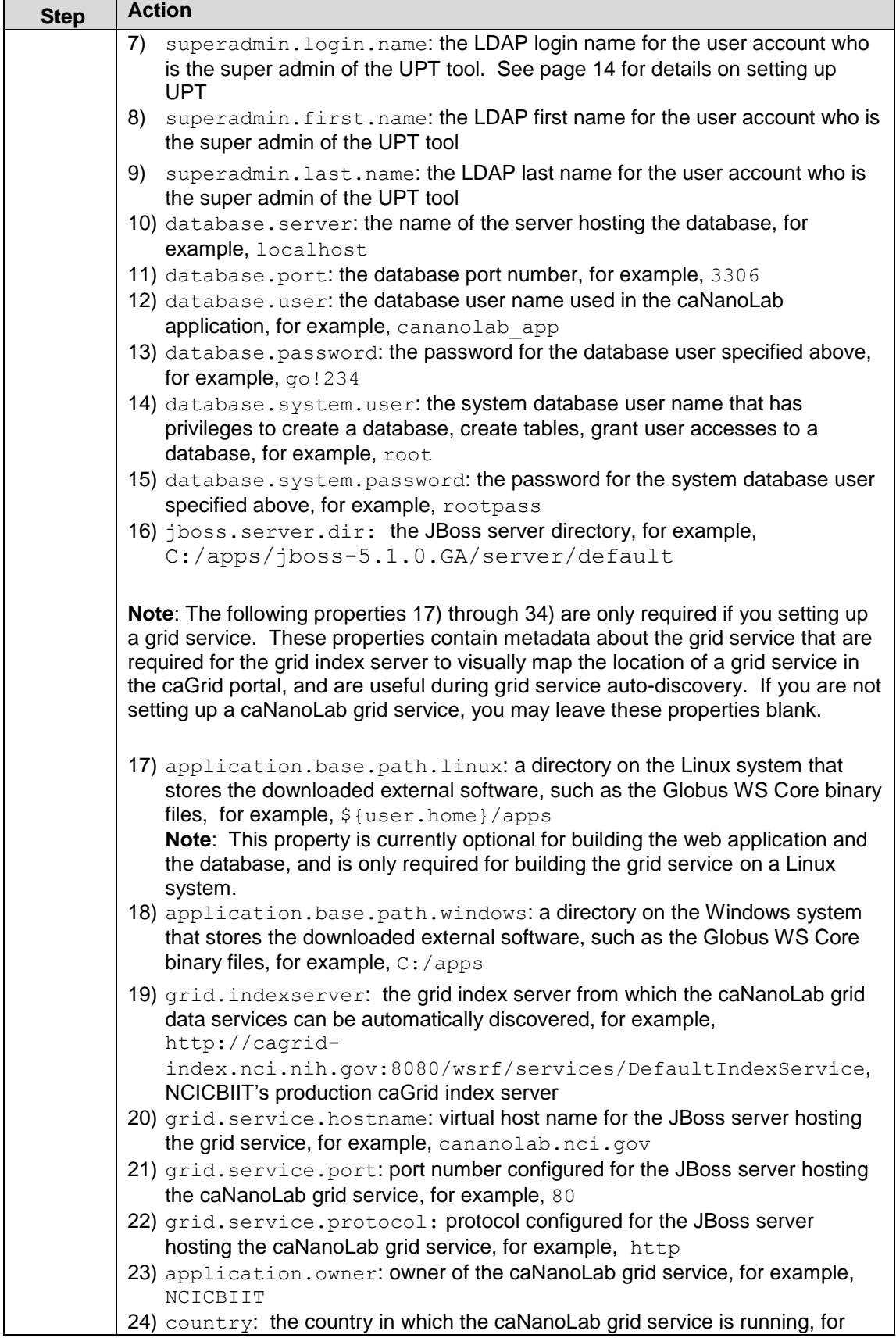

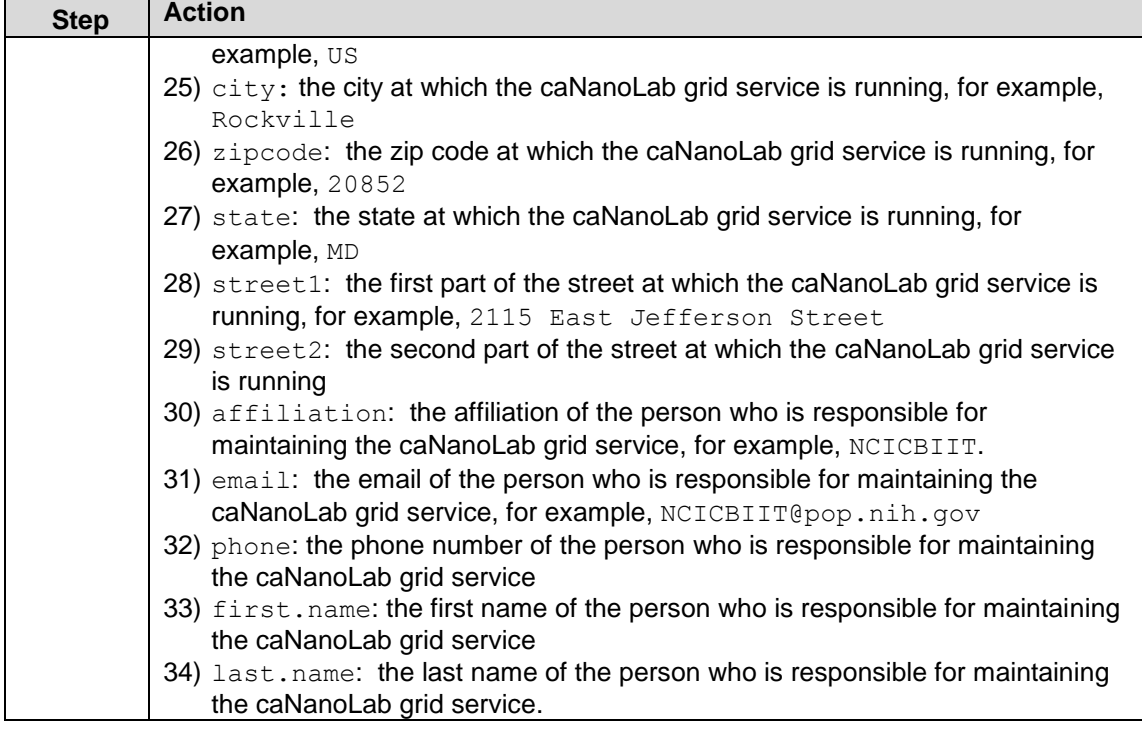

## <span id="page-8-0"></span>**Database Technology**

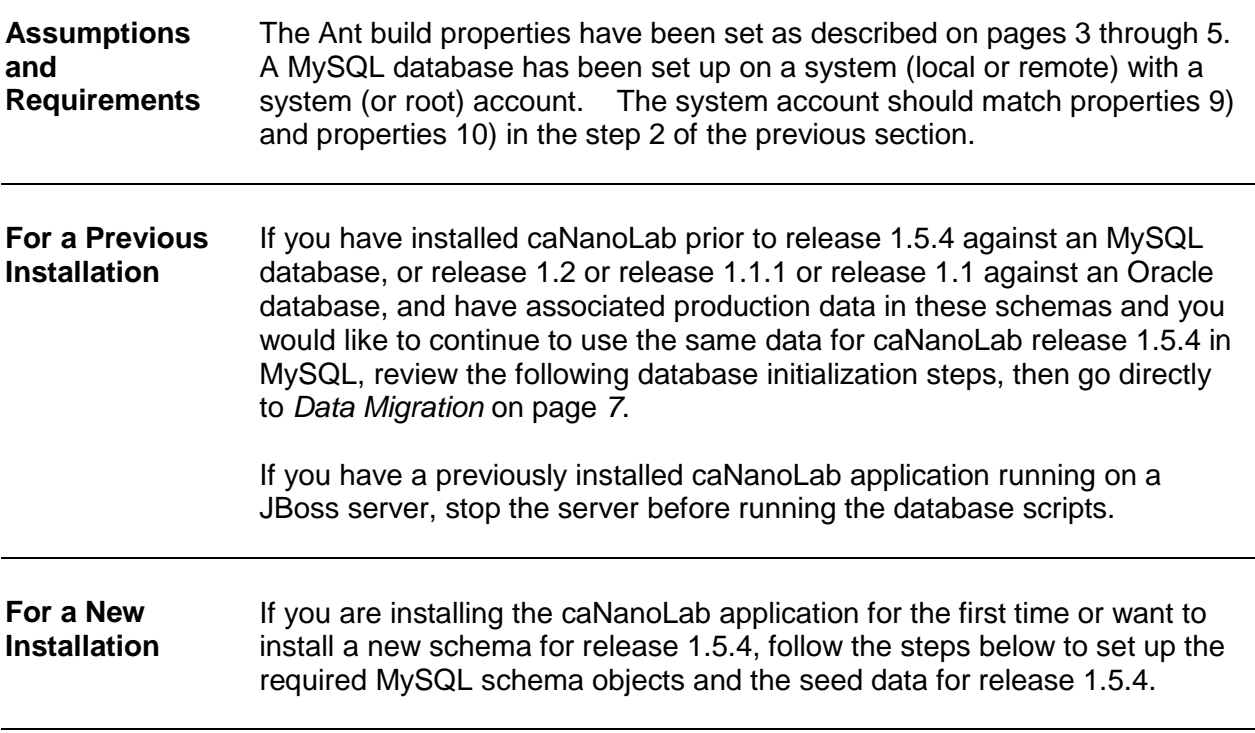

### <span id="page-8-1"></span>**Initializing the MySQL Database**

Follow these steps to initialize your MySQL database system**:** 

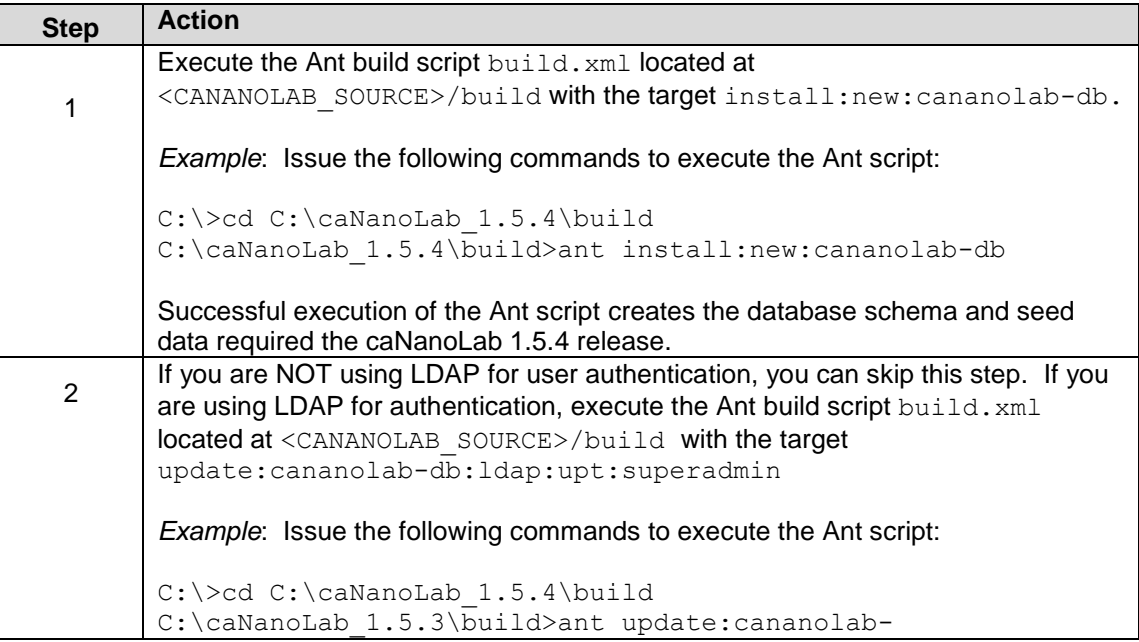

db:ldap:upt:superadmin

Successful execution of the Ant script updates the default UPT super admin with the user name entered in the build properties file on page 4.

#### <span id="page-9-0"></span>**Verification**

Once the MySQL database has been created, either through new setup or through data migration (described in the next section), verify that the following numbers of database objects are created:

Tables 72

*Example*: Issue the following query at the MySQL prompt, logging in as  $root$ :

```
mysql> select count(*) from information schema.tables where
table_schema='canano' and table_type='BASE TABLE';
```
#### <span id="page-9-1"></span>**Data Migration**

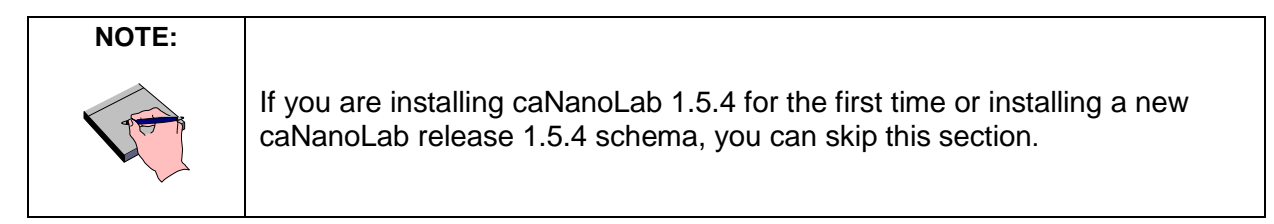

This installation guide only discusses the steps for migrating from release 1.5.2 or 1.5.3 in MySQL to release 1.5.4 in MySQL. If you have previously installed caNanoLab in MySQL prior to release 1.5.1, you'd have to migrate to release 1.5.1 first, one release at a time. Please see the install instructions for each release at [http://gforge.nci.nih.gov/frs/?group\\_id=69](http://gforge.nci.nih.gov/frs/?group_id=69) for details.

Follow these steps to complete the required data migration from release 1.5.2 or release 1.5.3 in MySQL to release 1.5.4 in MySQL:

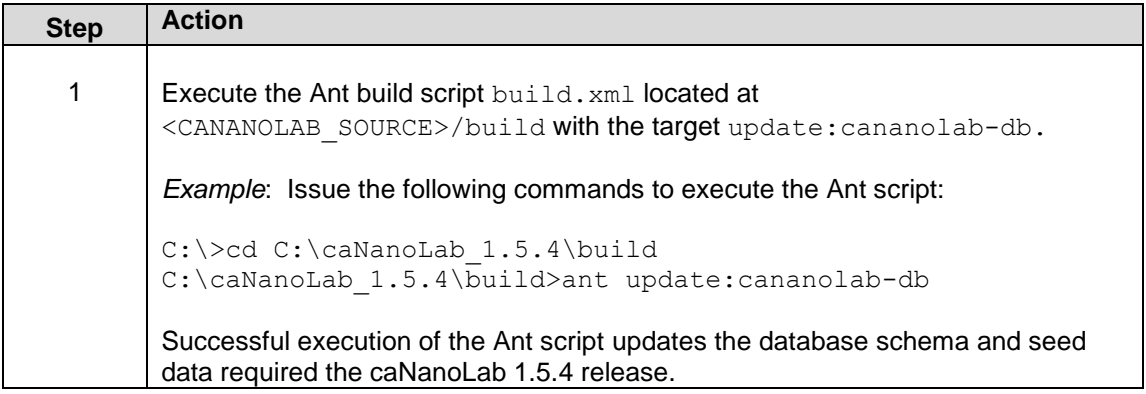

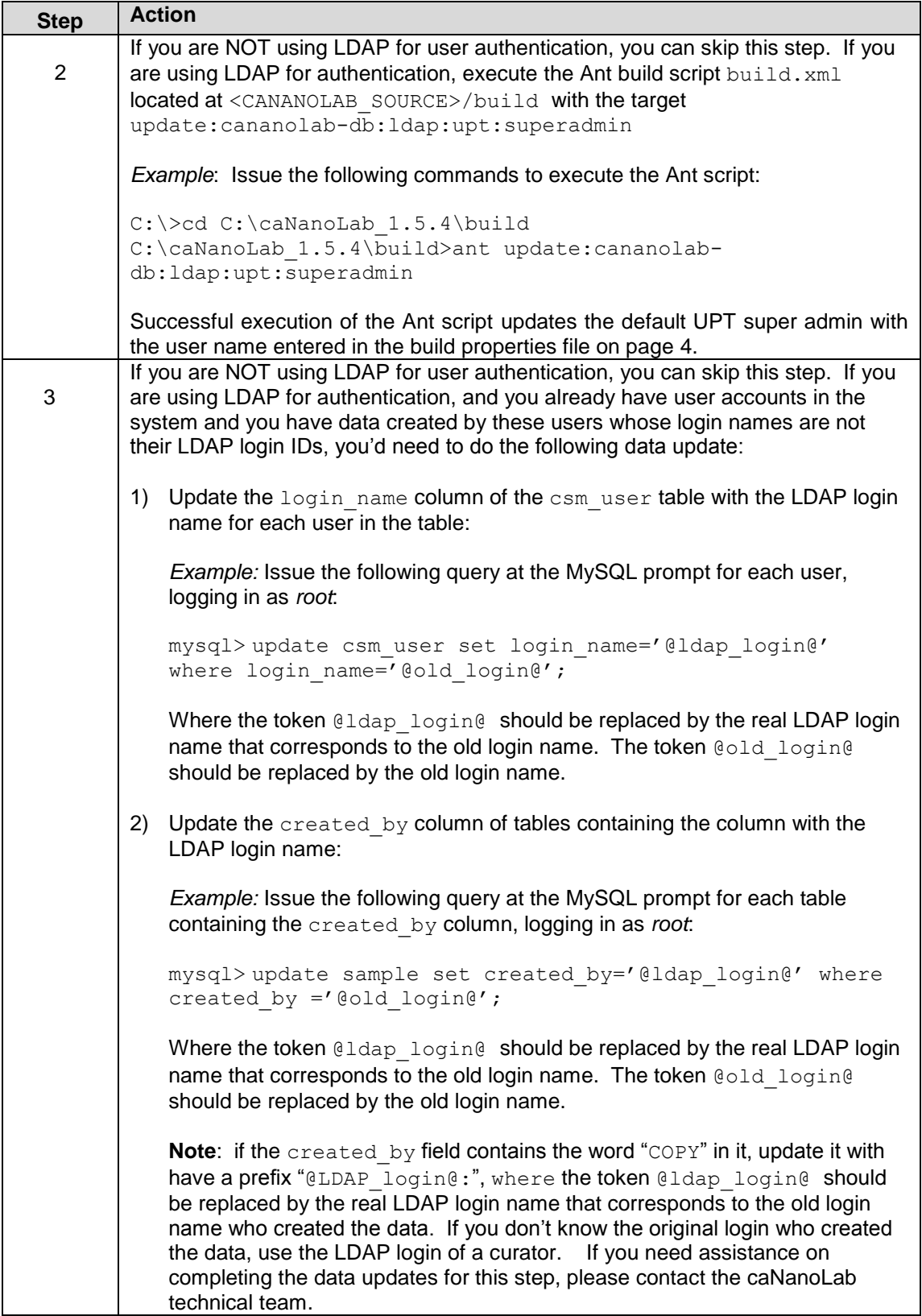

After data migration, refer to the Verification section to verify that the migration has been successful.

## <span id="page-12-0"></span>**caNanoLab Web Application**

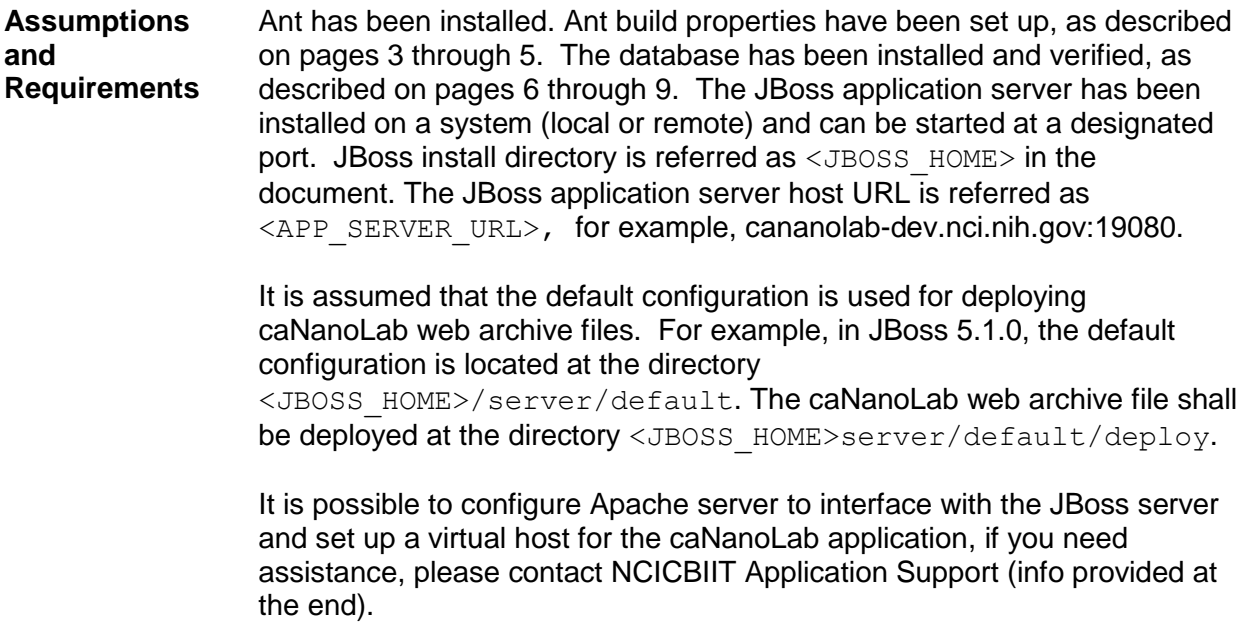

#### <span id="page-12-1"></span>**Installation and Deployment**

Follow these steps to install and deploy caNanoLab:

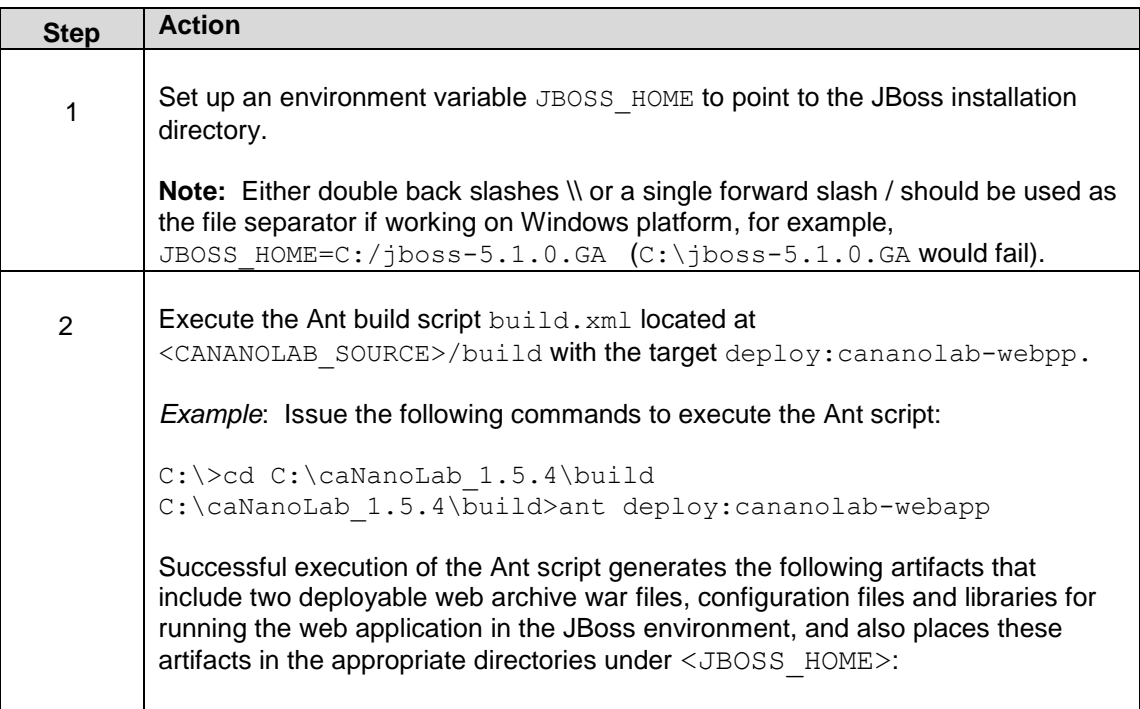

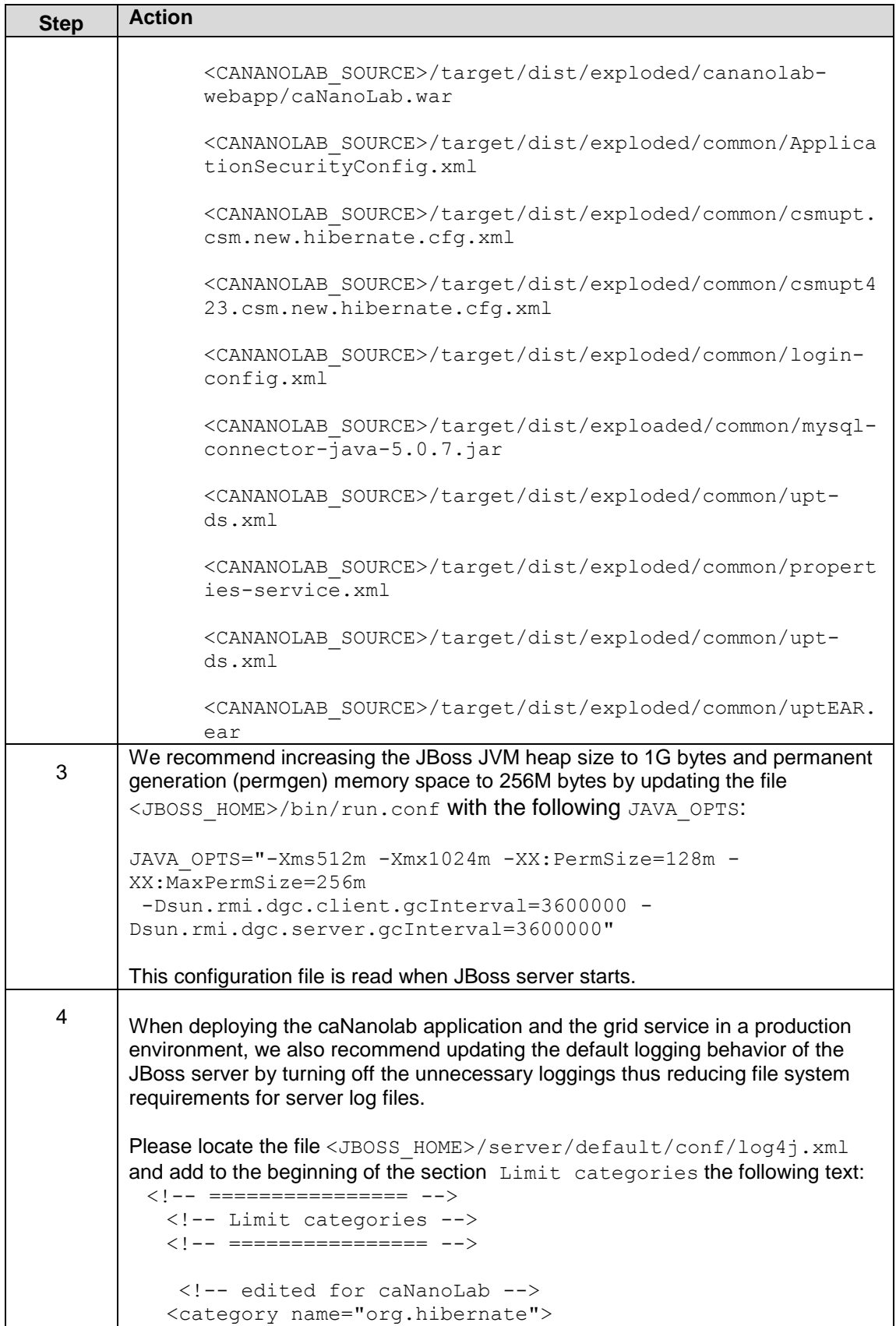

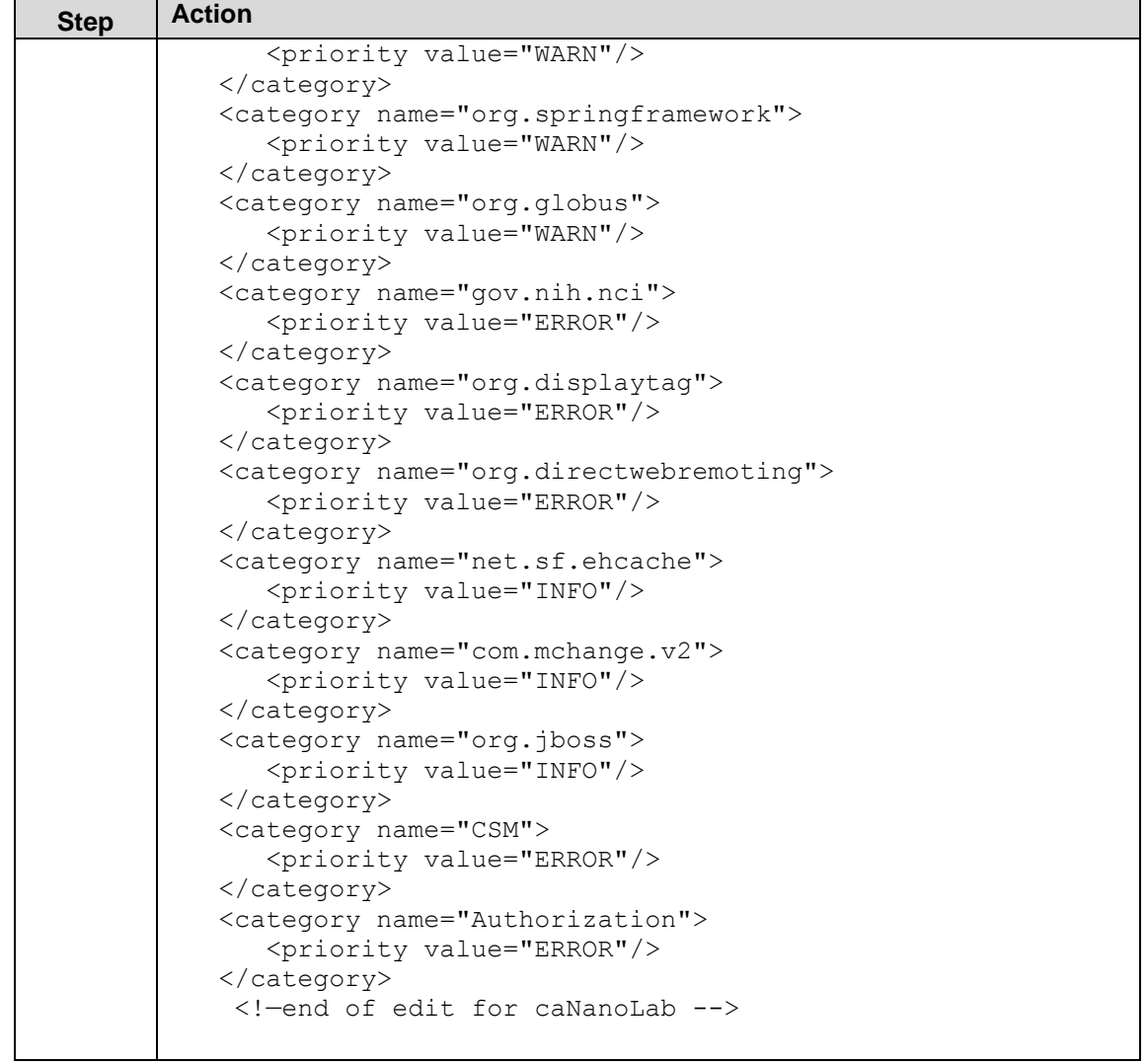

#### <span id="page-14-0"></span>**Verification**

Once the deployment artifacts have been deployed and the JBoss application server is correctly configured, you can now start the JBoss application server, which in turn starts the caNanoLab application.

Open the URL http://<APP\_SERVER\_URL>/caNanoLab/ (for example, <http://localhost:8080/caNanoLab>). You should see a Welcome/Login page.

#### <span id="page-15-0"></span>**User Provisioning Tool (UPT)**

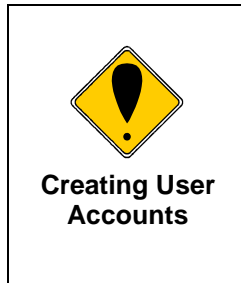

Before a user can log in to the caNanoLab application to submit and search data, you must first create his/her user account through the UPT web interface. The caNanoLab application makes use of the NCICBIIT's User Provisioning Tool (UPT), a separate web application, for user account management. The concepts of users, groups, roles, protection groups are defined according the CSM/UPT principles. See the CSM documentation at [http://gforge.nci.nih.gov/frs/?group\\_id=12](http://gforge.nci.nih.gov/frs/?group_id=12) for details on these concepts and the use of the UPT tool.

Since release 1.5.2, as a part of the database seed data, two default user groups have been created: Public and Curator. The group Public has been assigned role R (read-only) public protocols, samples and publications. The group Curator has been assigned role CURD (create, update, read and delete) to all protocols, samples and publications in the system. When a user first logs into caNanoLab, he/she will be automatically added to the Public group so he/she can see all public data. The user would need to be added to the Curator group in the UPT tool in order to have Curator access.

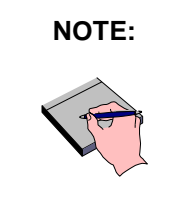

**NOTE:** Since release 1.5.2, a user must be assigned as a caNanoLab administrator to see the ADMINISTRATION menu item in the application to log into the UPT tool or do update site preferences such as site logo. A user must be assigned as a caNanoLab administrator and assigned to the Curator group to be able to execute the transfer ownership function.

#### **UPT Example** The following steps illustrate an example use of the UPT tool to create a new user, to assign the user to be a caNanoLab administrator, and to assign the user to the Curator group.

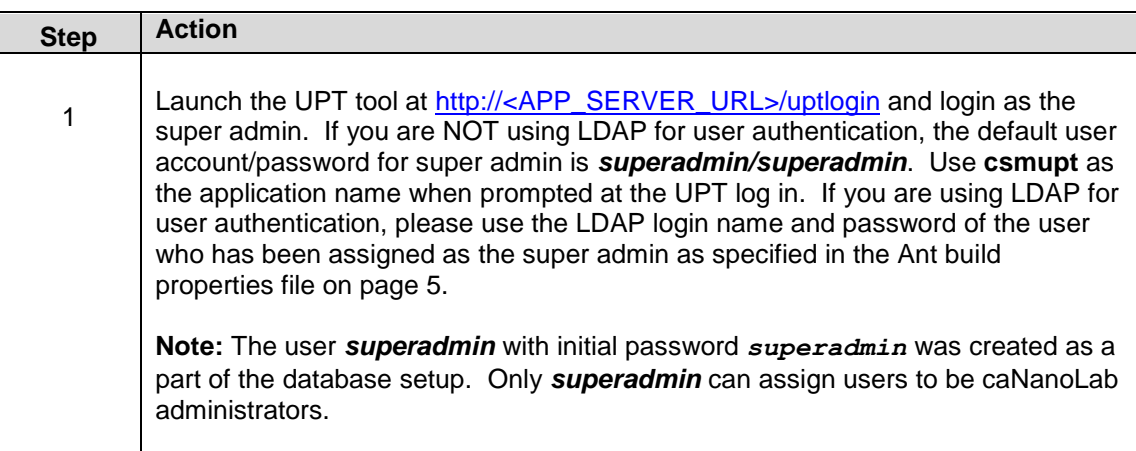

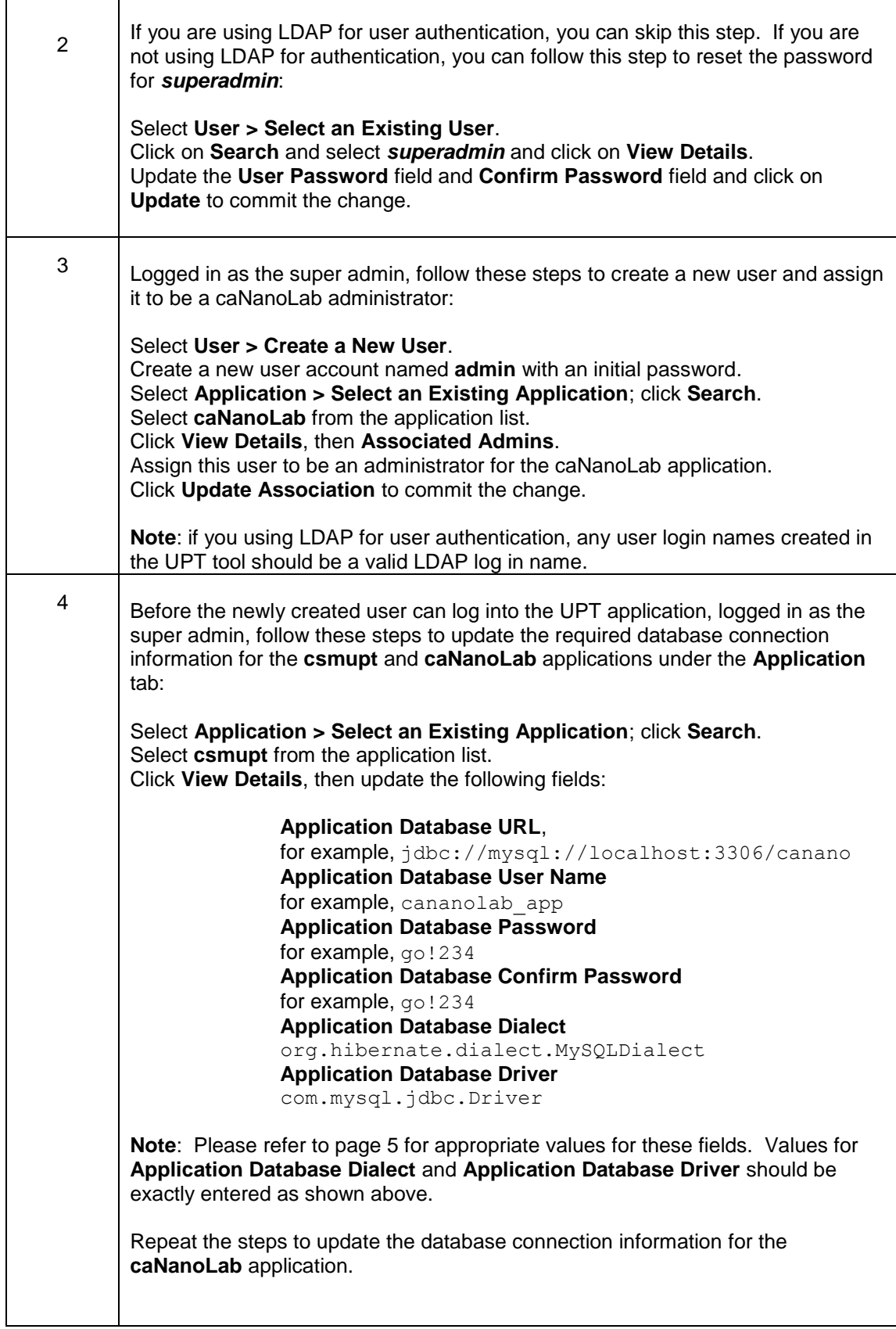

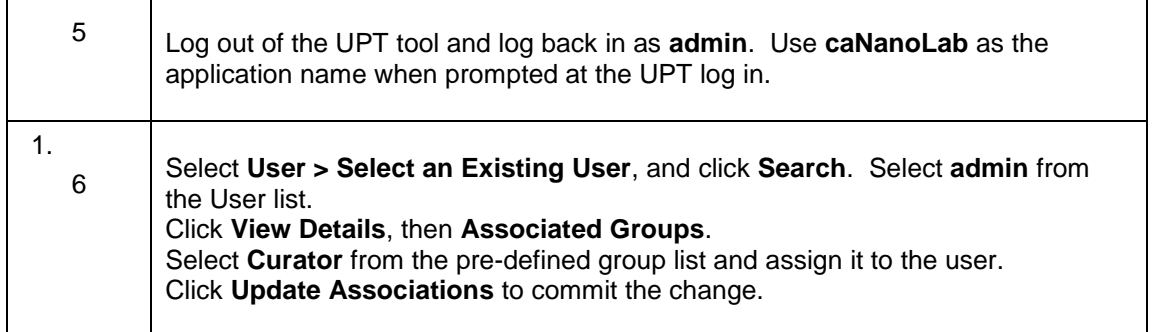

Follow similar steps to create other application user accounts as appropriate.

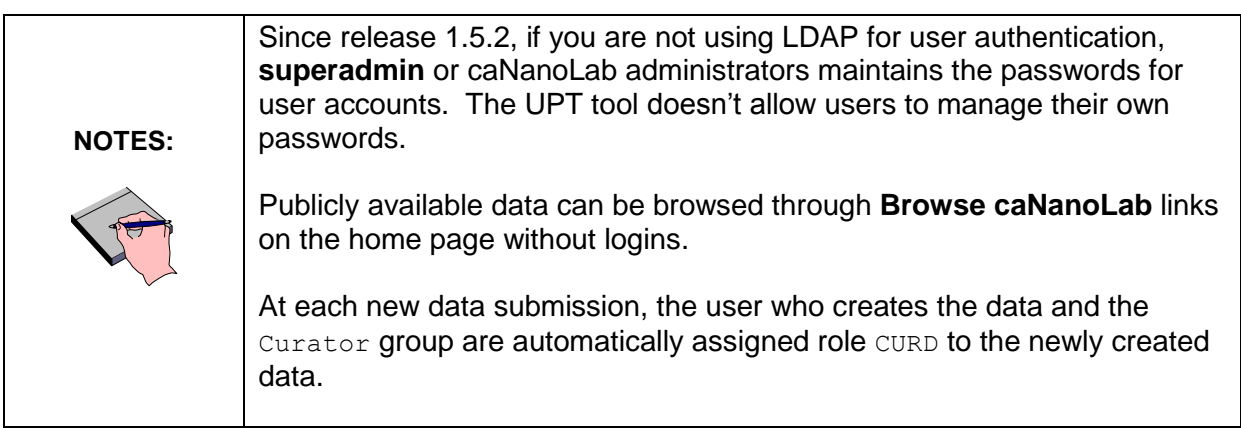

<span id="page-17-0"></span>For more information about how to use the UPT tool for managing user accounts, contact NCICBIIT Application Support at **NCICBIIT@pop.nci.nih.gov** and request that the caNanoLab technical team give you a demonstration of the UPT tool in the context of the caNanoLab application.

## **caNanoLab Grid Data Service**

**Assumptions and Requirements** As noted earlier, please refer to [caNanoLab Release 1.5.3 Installation](https://ncisvn.nci.nih.gov/svn/cananolab/trunk/docs/installation/caNanoLab_1.5.3_Installation_Guide.pdf) [Guide](https://ncisvn.nci.nih.gov/svn/cananolab/trunk/docs/installation/caNanoLab_1.5.3_Installation_Guide.pdf) for the technology stack requirements and how to install the caNanoLab grid service.

## <span id="page-19-0"></span>**Contacting** Application **Support**

**NCICBIIT Application Support** [http://NCICBIIT.nci.nih.gov/NCICBIIT/support](http://ncicb.nci.nih.gov/NCICB/support) [NCICBIIT@pop.nci.nih.gov](mailto:ncicb@pop.nci.nih.gov) Telephone: 301-451-4384 Toll free: 888-478-4423